# **SMD РЕМОНТНАЯ СТАНЦИЯ ТЕРМОВОЗДУШНАЯ (цифровой дисплей)**

# **QUICK990D ESD**

# **РУКОВОДСТВО ПО ЭКСПЛУАТАЦИИ**

## **Содержание**

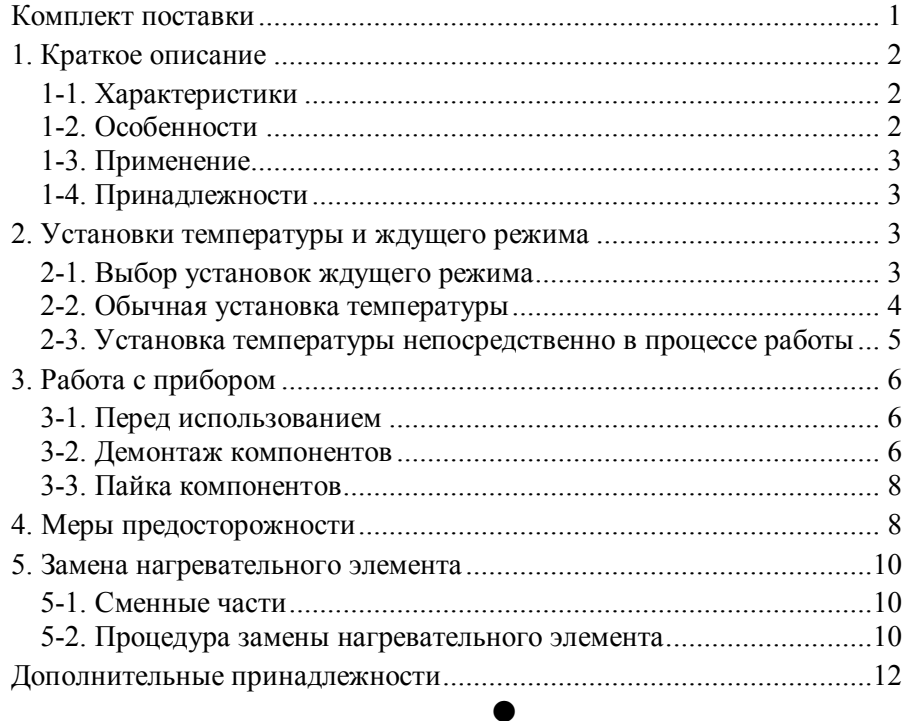

#### **Комплект поставки**

Пожалуйста, проверьте комплект поставки Вашей ремонтной станции <sup>и</sup> убедитесь <sup>в</sup> его соответствии приведенному ниже списку.

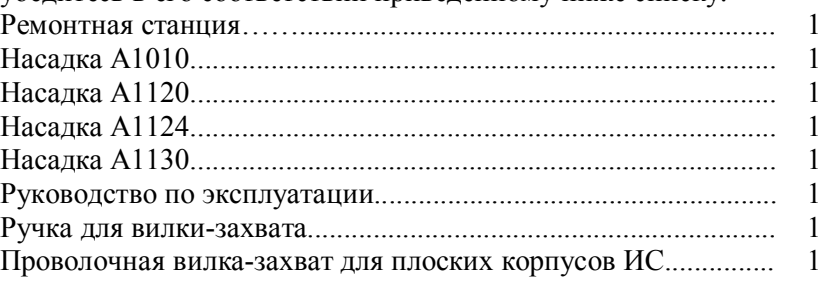

## **1. Краткое описание**

### **1-1. Характеристики**

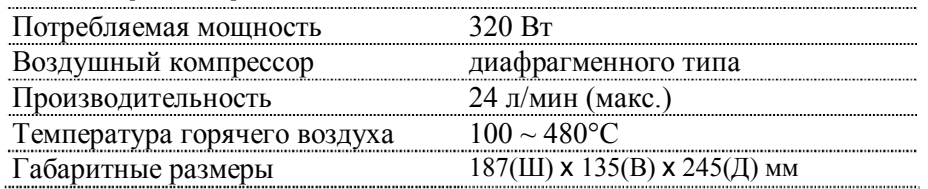

## **1-2. Особенности**

- ∗ Замкнутый контур контроля температуры <sup>с</sup> помощью датчика, микрокомпьютер, управляющий контролем <sup>и</sup> отображением температуры на цифровом дисплее; большая стартовая мощность, быстрый нагрев, точность и постоянство температуры, отсутствие зависимости от величины воздушного потока.
- ∗ Предотвращает повреждение печатной платы статическим электричеством и скользящим разрядом.
- ∗ Отсутствие механического контакта <sup>с</sup> печатной платой позволяет избежать смещения компонентов <sup>и</sup> теплового удара.
- ∗ Широкий диапазон регулировки температуры <sup>и</sup> подачи воздуха позволяет использовать прибор для пайки SMD компонентов <sup>в</sup> корпусах типов QFP <sup>и</sup> SOP; возможность использования при работе соответствующих различным требованиям разнообразных насадок.
- ∗ Выходное отверстие, тип нагревательного элемента прибора <sup>и</sup> применяемые насадки соответствуют международному стандарту.
- ∗ Задержка отключения подачи воздуха после выключения питания станции продлевает срок службы ручки <sup>и</sup> нагревательного элемента.
- ∗ Отключаемый ждущий режим.
- ∗ Произвольное использование одного из способов установки температуры: обычный или непосредственно <sup>в</sup> процессе работы.

## **1-3. Применение**

- ∗ Применима для большинства SMD компонентов, таких как SOIC, CHIP, QFP, PLCC, BGA <sup>и</sup> <sup>т</sup>.п.
- ∗ Применим для монтажа термоусаживающихся трубок.

## **1-4. Принадлежности**

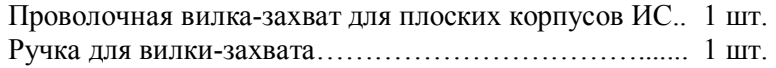

## **2. Установки температуры и ждущего режима**

При установке ждущего режима нагревательный элемент находится <sup>в</sup> выключенном состоянии.

### **2-1. Выбор установок ждущего режима**

Установите выключатель питания станции <sup>в</sup> положение "OFF". Дисплей станции будет погашен. Нажмите одновременно кнопки "А" и " $\nabla$ " и включите питание станции. На дисплее появится символ "C", индицирующий шкалу Цельсия отображения температуры. Нажмите кнопку "\*", на дисплее появится "00".

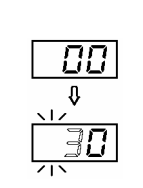

→"00"↔"30"↔"60"←

"00" – индикатор выключенного состояния ждущего режима.

"30" – индикатор выключения ждущего режима через 30 минут работы.

"60" – индикатор выключения ждущего режима через 60 минут работы.

Нажмите кнопку "\*" для сохранения <sup>в</sup> памяти выбранного параметра ждущего режима. Станция вернется <sup>к</sup> обычному режиму работы.

#### **2-2. Обычная установка температуры**

2.

При обычной установке температуры нагревательный элемент находится в выключенном состоянии.

Нажмите на кнопку "\*" и удерживайте её нажатой дольше одной секунды.

Пример: измените 1. Крайняя левая цифра (разряд сотен) на установку температуры 400°C на 350°C 1.

 $|400|$  $\frac{25}{0}$  Haxmume  $*$ Нажмите А или  $\sqrt{2}$  $\overline{3}\overline{0}\overline{0}$ 

Нажмите \* однократно

Нажмите <u>А</u> или 350

Нажмите \* однократно

 $\overline{350}$ 

Нажмите \* однократно 350

2.

3.

4.

температуры и можно изменить цифру разряда сотен. Выберете требуемое значение для разряда сотен. Используя кнопки "▲" и "▼" можно изменять текущее значение в следующей последовательности

 $\rightarrow$  1  $\leftrightarrow$  2  $\leftrightarrow$  3  $\leftrightarrow$  4  $\leftarrow$ 

дисплее начнет мигать. Это означает, что станция находится в режиме установки

Нажмите на кнопку "\*", когда требуемое значение будет отображено на экране дисплея. После чего на дисплее начнет мигать средняя цифра (разряд десятков). Это означает, что можно изменить цифру разряда десятков.

3. Выберете требуемое значение для разряда десятков. Используя кнопки "▲" и "▼" можно изменять текущее значение в следующей последовательности.

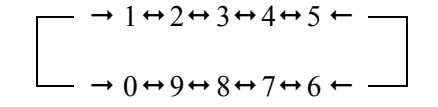

Нажмите на кнопку "\*". После чего на дисплее начнет мигать правая цифра, что означает установку значения разряда единиц.

4. Используя кнопки "▲" и "▼" выберите требуемое значение для разряда единиц, также как это было описано выше для разряда десятков.

Нажмите на кнопку "\*".

Последнее нажатие кнопки "\*" приводит к следующему:

- <sup>а</sup>) установленная температура сохраняется в памяти станции;
- б) значение установленной температуры отображается на экране дисплея;
- <sup>в</sup>) включается нагрев.

**ЗАМЕЧАНИЕ:** Если Вы выключите питание станции до завершения процесса установки температуры, то установленное значение не будет сохранено в памяти.

- \* При нажатии кнопки "\*" и удержании её менее одной секунды станция будет в течение 2 секунд отображать установленную температуру, <sup>а</sup> затем снова вернется к отображению текущей температуры выходящего воздуха. При нажатии кнопки "\*" питание нагревательного элемента будет выключено.
- \* Если значение температуры выбрано вне допустимого диапазона, то на дисплее снова будет мигать цифра в разряде сотен. В этом случае повторно введите правильное значение температуры.

#### **2-3. Установка температуры непосредственно в процессе работы**

Если в процессе работы необходимо быстро изменить установку температуры, не отключая нагревательный элемент, то следует действовать следующим образом.

#### **Увеличение температуры**

Не нажимая на кнопку "\*" нажмите непосредственно на кнопку "▲". При этом установка температуры увеличится на 1°C и на дисплее будет отображено новое значение установки температуры. После отпускания кнопки " $\blacktriangle$ " значение установки температуры будет отображаться на дисплее приблизительно 2 секунды. Если в течение этих 2 секунд нажать на кнопку "<sup>A</sup>" снова, то текущая установка температуры снова увеличится на 1°С. При нажатии и удержании кнопки "▲" более 1 секунды увеличение установки температуры будет происходить быстро. При достижении необходимой температуры отпустите кнопку " $\blacktriangle$ ".

 $\overline{4}$ 

#### **Снижение температуры**

Не нажимая на кнопку "\*" нажмите непосредственно на кнопку "▼". При этом установка температуры снизится на 1°C и на дисплее будет отображено новое значение установки температуры. После отпускания кнопки "▼" значение установки температуры будет отображаться на дисплее приблизительно 2 секунды. Если в течение этих 2 секунд нажать на кнопку "T" снова, то текущая установка температуры снова снизится на 1°C. При нажатии и удержании кнопки "▼" более 1 секунды снижение установки температуры будет происходить быстро. При достижении необходимой температуры отпустите кнопку "▼".

Замечание: кнопка "А" эквивалентна кнопке "UP" и кнопка "V" эквивалентна кнопке "DOWN".

## **3. Работа с прибором**

#### **3-1. Перед использованием**

- \* Выберите проволочную вилку-захват для плоских корпусов, соответствующую размеру корпуса интегральной схемы (ИС). Имеются проволочные вилки двух размеров: S – <sup>с</sup> расстоянием между концами 14 мм, <sup>и</sup> L – <sup>с</sup> расстоянием между концами 30 мм.
- \* Выбор наконечника также определяется размером ИС.
- ∗ Ослабьте винт на наконечнике.
- ∗ Установите наконечник, как это показано на рисунке.
- 
- \* Належно зафиксируйте наконечник винтом.

#### **3-2. Демонтаж компонентов**

\* Включите выключатель питания станции

Сразу после включения питания на дисплее будет отображаться установленная температура. Через две секунды после включения на дисплее начнет отображаться текущая температура выходящего воздуха. При автоматическом включении подачи воздуха включение питания станции может быть произведено в любой момент времени. Нагрев начнется после включения питания.

\* Установите температуру и величину воздушного потока После установки и температуры воздуха выждите некоторое время для стабилизации температуры.

Для справки, мы рекомендуем устанавливать температуру 300~350°C. Для насадки <sup>с</sup> одиночным соплом установите регулятор воздушного потока в положение 1~5, для других насадок установите этот регулятор  $\overline{B}$ положение 4~7.

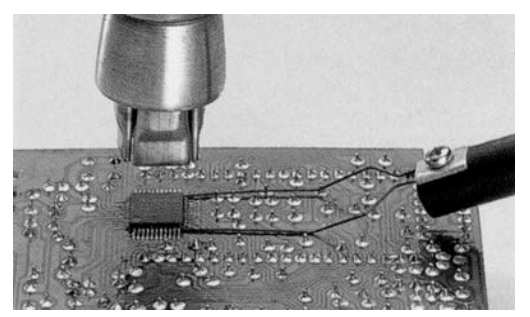

\* Вставьте вилку-захват под выводы ИС

Вставьте проволочную вилкузахват для плоских корпусов ИС под выводы. Если ширина ИС не соответствует размеру вилкизахвата, отрегулируйте ширину вилки нажатием.

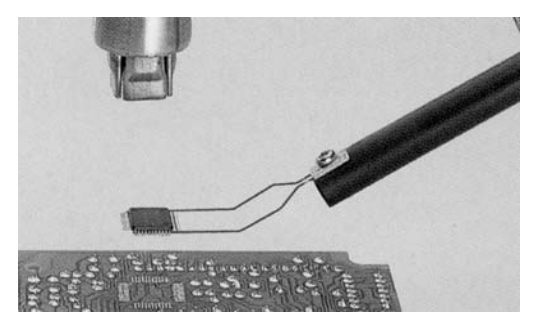

\*Расплавьте припой

> Держите паяльник так, чтобы его наконечник был направлен на выводы ИС.

Дайте горячему воздуху расплавить припой.

Будьте осторожны, не касаетесь наконечником выводов ИС.

\*Удалите ИС

> После того как припой расплавился, удалите ИС, поднимая её <sup>с</sup> помощью вилки-захвата.

\*Установите выключатель питания в положение "OFF"

После установки выключателя питания в положение "OFF", автоматика защиты начнёт нагнетать холодный воздух по трубке для охлаждения нагревательного элемента и ручки паяльника. Поэтому в этот период времени не допускается вынимать вилку шнура питания из розетки. Когда температура выходящего воздуха снизится ниже 100°C, прибор выключится автоматически.

Если вы не используете прибор <sup>в</sup> течение длительного времени, выньте вилку шнура питания из розетки.

\*Удалите остатки припоя

> После удаления ИС удалите остатки припой <sup>с</sup> помощью оплетки или приборов для выпаивания.

**Замечание:** для демонтажа компонентов <sup>с</sup> корпусами SOP, PLCC, используйте термопинцет <sup>и</sup> <sup>т</sup>.п.

### **3-3. Пайка компонентов**

\* Нанесите паяльную пасту

Нанесите соответствующее количество паяльной пасты <sup>и</sup> установите компонент SMD на печатную плату.

- \*Предварительно нагрейте SMD компонент
- \*Пайка

Равномерно нагрейте все выводы.

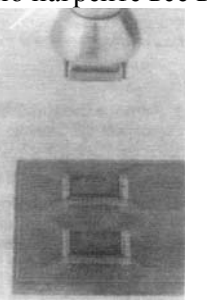

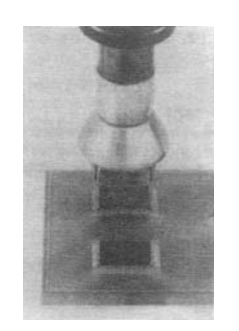

#### \* Промывка

После окончания пайки удалите остатки флюса.

**Замечание:** наряду <sup>с</sup> достоинствами пайки горячим воздухом существуют <sup>и</sup> недостатки, например возможность образования шариков или перемычек из припоя; рекомендуем Вам внимательно проверить состояние пайки.

## **4. Меры предосторожности**

- \* При установке наконечника не допускается прилагать большое усилие или тянуть за его края плоскогубцами. А также не затягивайте винт наконечника слишком сильно.
- \* Смену наконечника производите только после полного охлаждения трубки нагревателя <sup>и</sup> наконечника.

\* ВНИМАНИЕ! Прибор работает при высокой температуре. Не используйте прибор <sup>в</sup> среде огнеопасных газов, вблизи бумаги или других легковоспламеняющихся материалов.

Наконечник и воздух, выходящий из него, чрезвычайно горячие <sup>и</sup> могут стать причиной сильных ожогов. Не касайтесь трубки нагревателя <sup>и</sup> не направляйте поток горячего воздуха на кожу. При первом включении допускается появление белого дыма из паяльника, но это должно происходить непродолжительное время.

\*После окончания работы убедитесь, что прибор остыл.

После выключения питания станции прибор будет автоматически нагнетать через трубку холодный воздух <sup>в</sup> течение определенного времени. В течение этого периода охлаждения прибора не допускается выключение шнура питания из розетки. Когда температура выходящего воздуха снизится ниже 100°C, прибор выключится автоматически.

- \* Не допускайте падения или резких толчков паяльника. Трубка паяльника содержит кварцевое стекло, которое может разбиться при падении или резких толчках.
- \*Никогда не разбирайте компрессор.
- \* Если прибор не используется длительное время, отключите шнур питания от сети.
- \*Использование ждущего режима

При выборе <sup>и</sup> последующем включении функции ждущего режима происходит выключение питания нагревательного элемента; <sup>в</sup> то время продолжается нагнетание воздуха для охлаждения. Для возобновления питания нагревателя нажмите кнопку "\*".

Отсчет времени до включения ждущего режима начинается от последнего нажатия кнопки "\*".

- \* **Последняя десятичная точка на экране дисплея является индикатором нагрева.**
- \***Не допускается выключение питания при установке температуры.**
- \* **Появление <sup>и</sup> мигание продолжительное время на дисплее символа "S—E" означает неисправность <sup>в</sup> цепи датчика; необходимость ремонта или замены.**
- \* **Мигание на дисплее показания температуры означает, что не удается произвести нагрев; возможное повреждение нагревательного элемента.**
- \* **Если перед включением прибора была установлена температура выше 350°C, то регулятор воздушного потока должен быть установлен <sup>в</sup> положение 3 - 8.**
- \* **При рабочей температуре выше 450°C, регулятор воздушного потока должен быть установлен <sup>в</sup> положение выше 4.**

## **5. Замена нагревательного элемента**

#### **5-1. Сменные части**

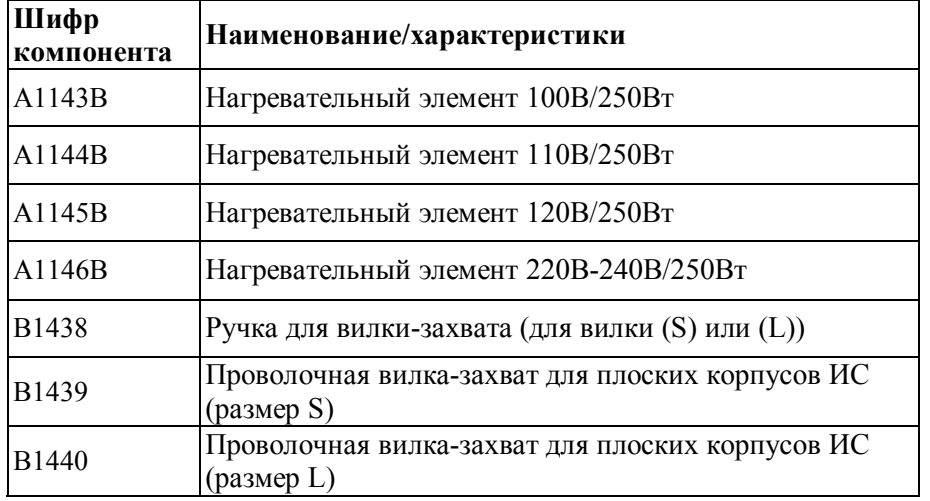

#### **5-2. Процедура замены нагревательного элемента**

- \* Выверните винты <sup>и</sup> снимите шланг шнура питания Выверните три винта крепления ручки <sup>и</sup> снимите шланг шнура питания.
- \*Откройте корпус ручки

Отсоедините разъём заземляющего провода <sup>и</sup> снимите трубку. В трубке запрессовано кварцевое стекло <sup>и</sup> изолятор нагревательного элемента. Не роняйте <sup>и</sup> не потеряйте их.

\*Снимите нагревательный элемент

Отсоедините разъем <sup>и</sup> снимите нагревательный элемент.

\*Установите новый нагревательный элемент

Действуйте аккуратно. Нагревательный элемент не должен касаться проводов.

Вставьте новый нагревательный элемент <sup>и</sup> подключите его разъем. Датчик температуры имеет определенную полярность подключения. При его подключении необходимо соединить провода <sup>с</sup> одинаковым цветом изоляции.

Подключите разъём заземляющего провода после замены элемента. Соберите ручку <sup>в</sup> порядке обратном разборке. Наденьте на ручку шланг шнура питания.

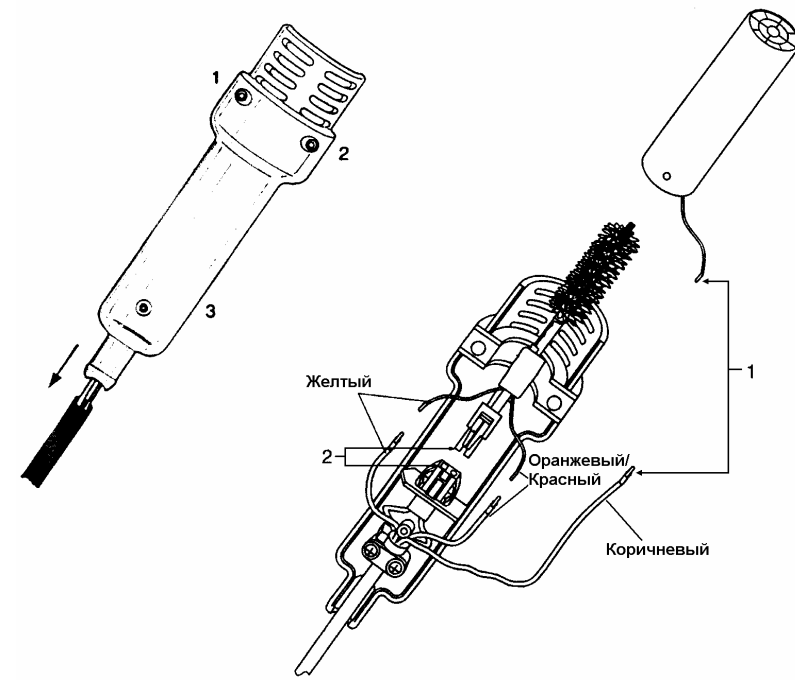

**Дополнительные принадлежности** Дополнительные принадлежности<br><sub>Насадки</sub>

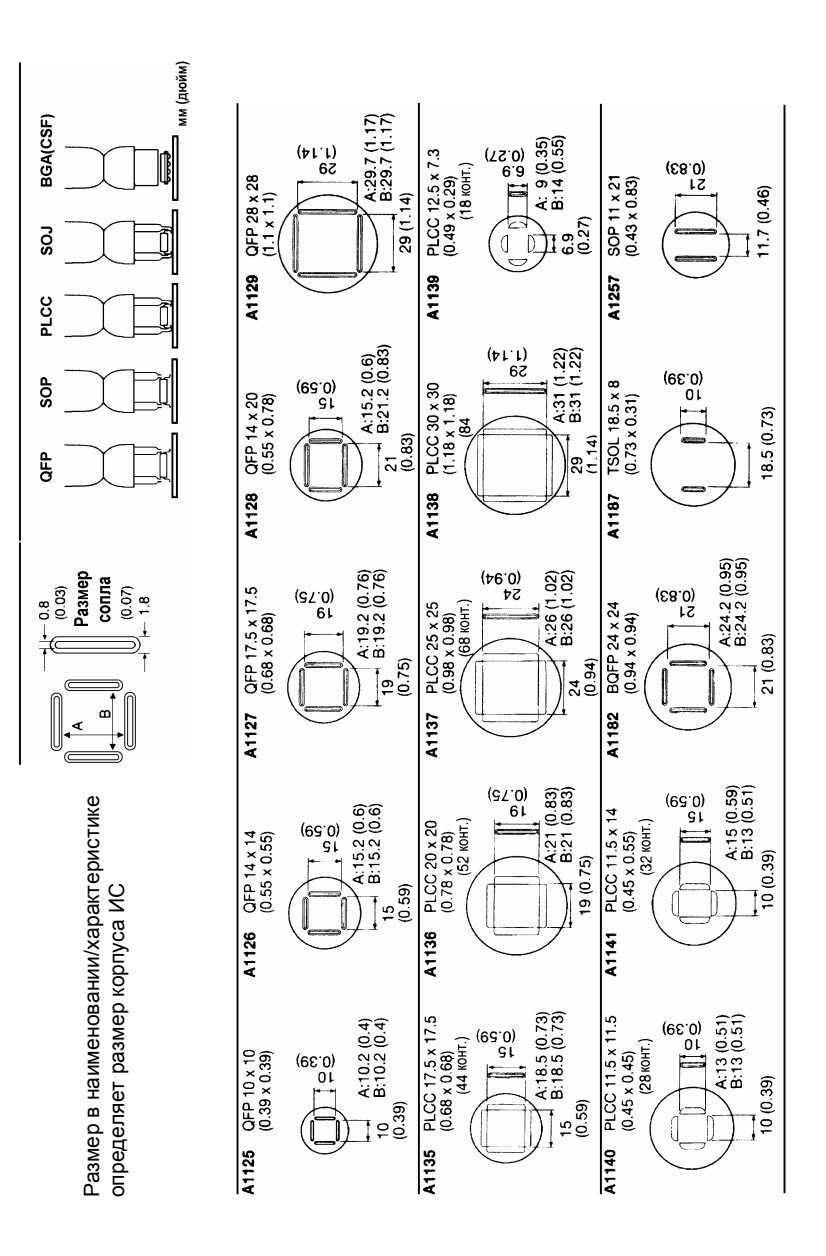

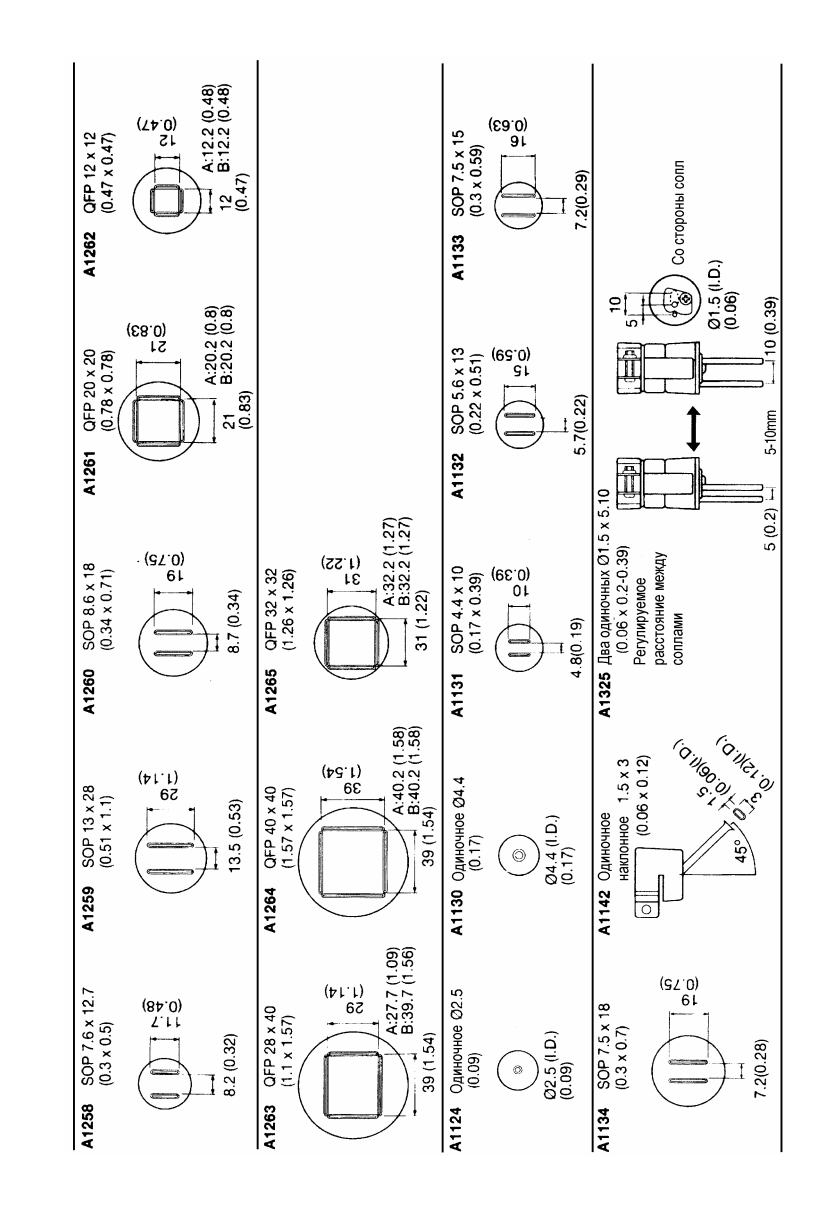

 12 12

13